### Lecture 3 More on Git Commits

**Sign in on the attendance sheet!**

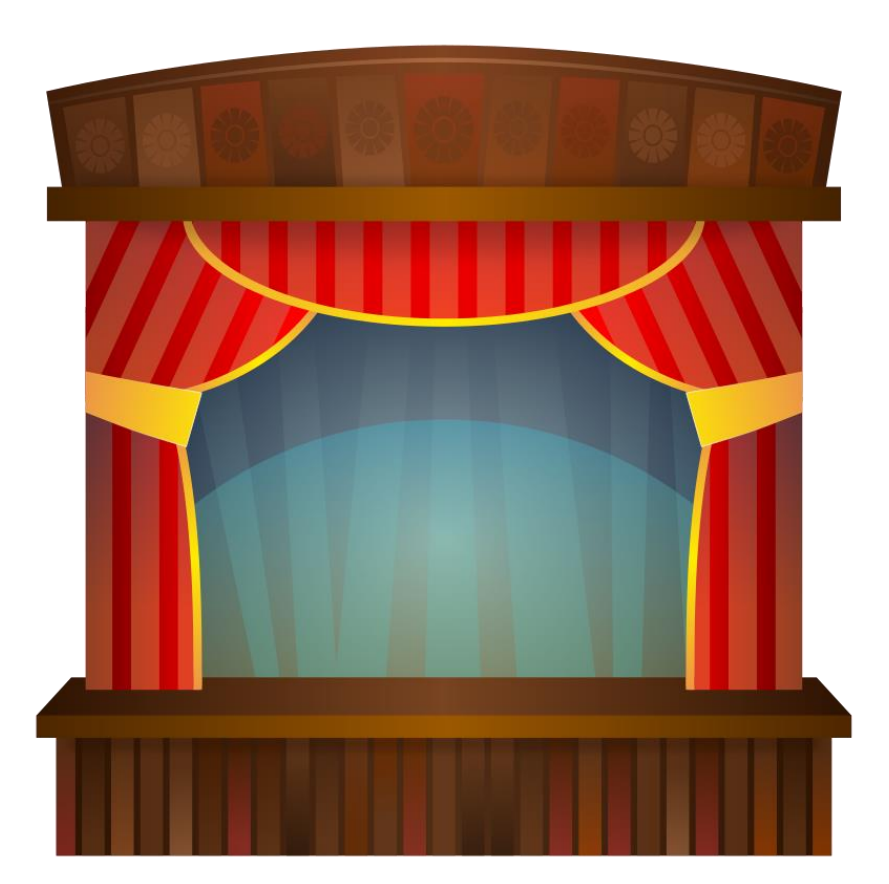

#### Review: The Git Commit Workflow (Edit, Add, Commit)

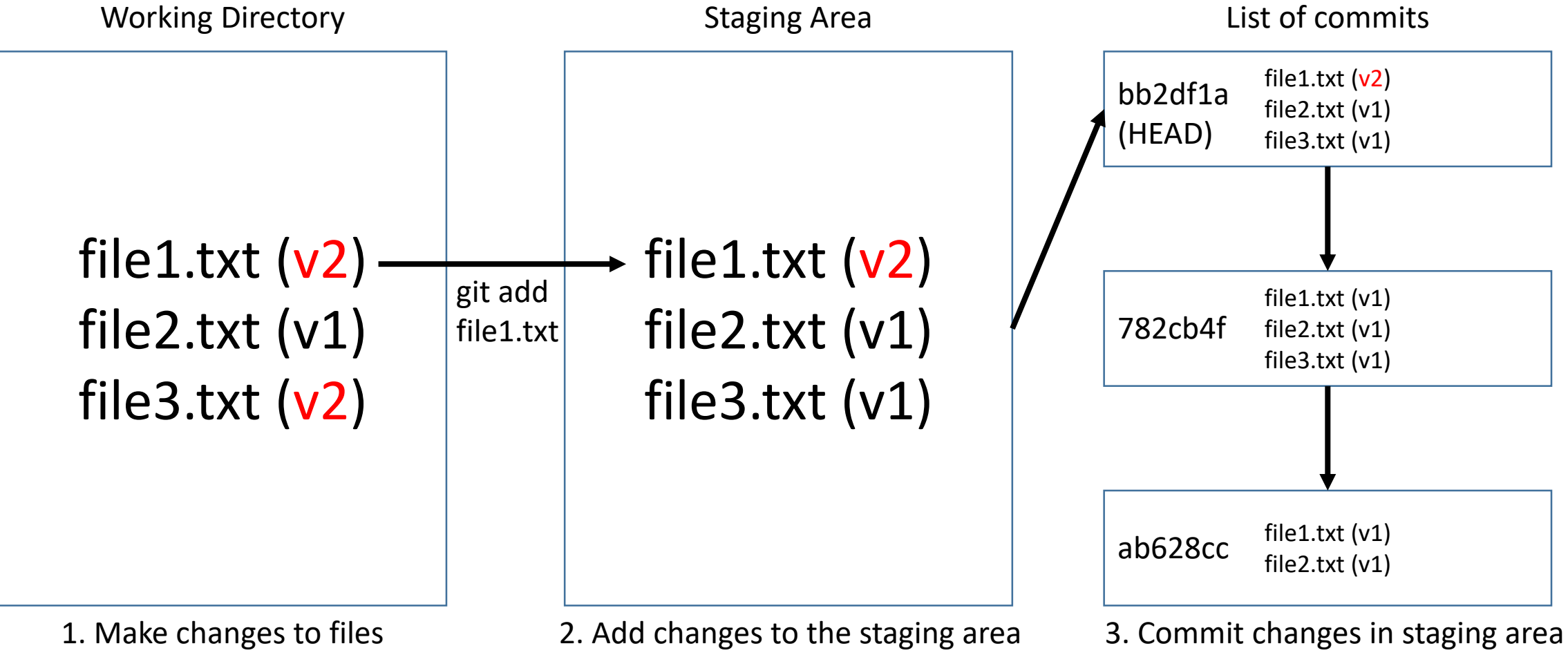

vim file1.txt file3.txt

git add file1.txt

3. Commit changes in staging area git commit -m "fixed bug in file1.txt"

#### What about new files?

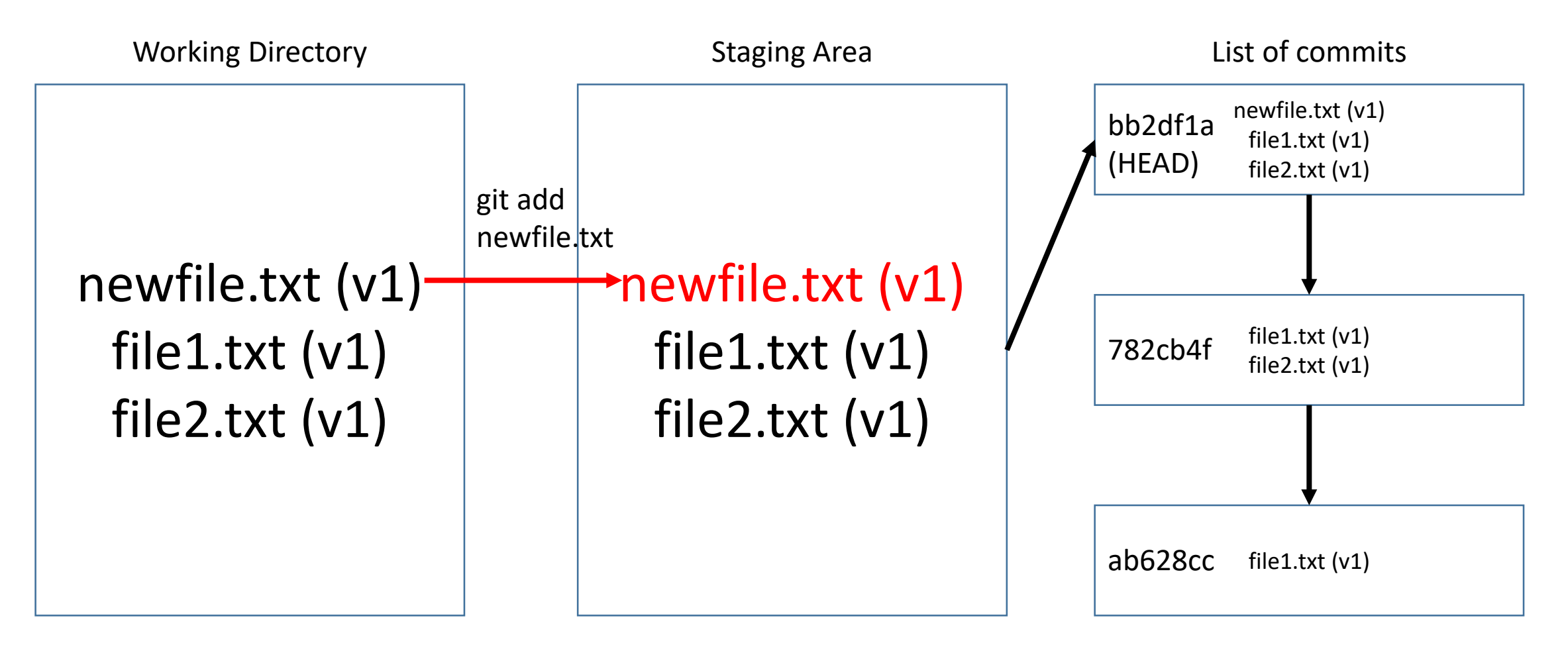

No difference from an edit, use git add newfile.txt.

#### What about removing files?

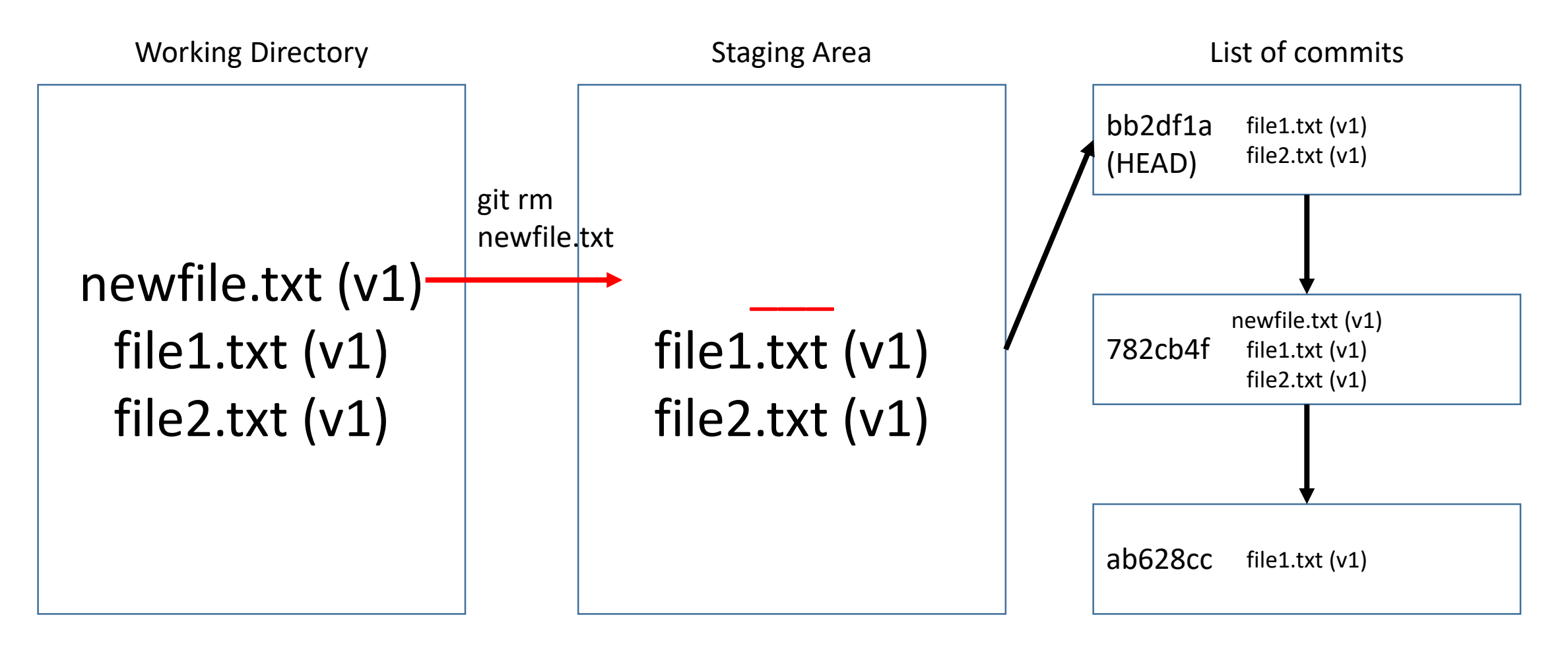

git rm newfile.txt (also deletes newfile.txt from working directory!)

#### What about renaming files?

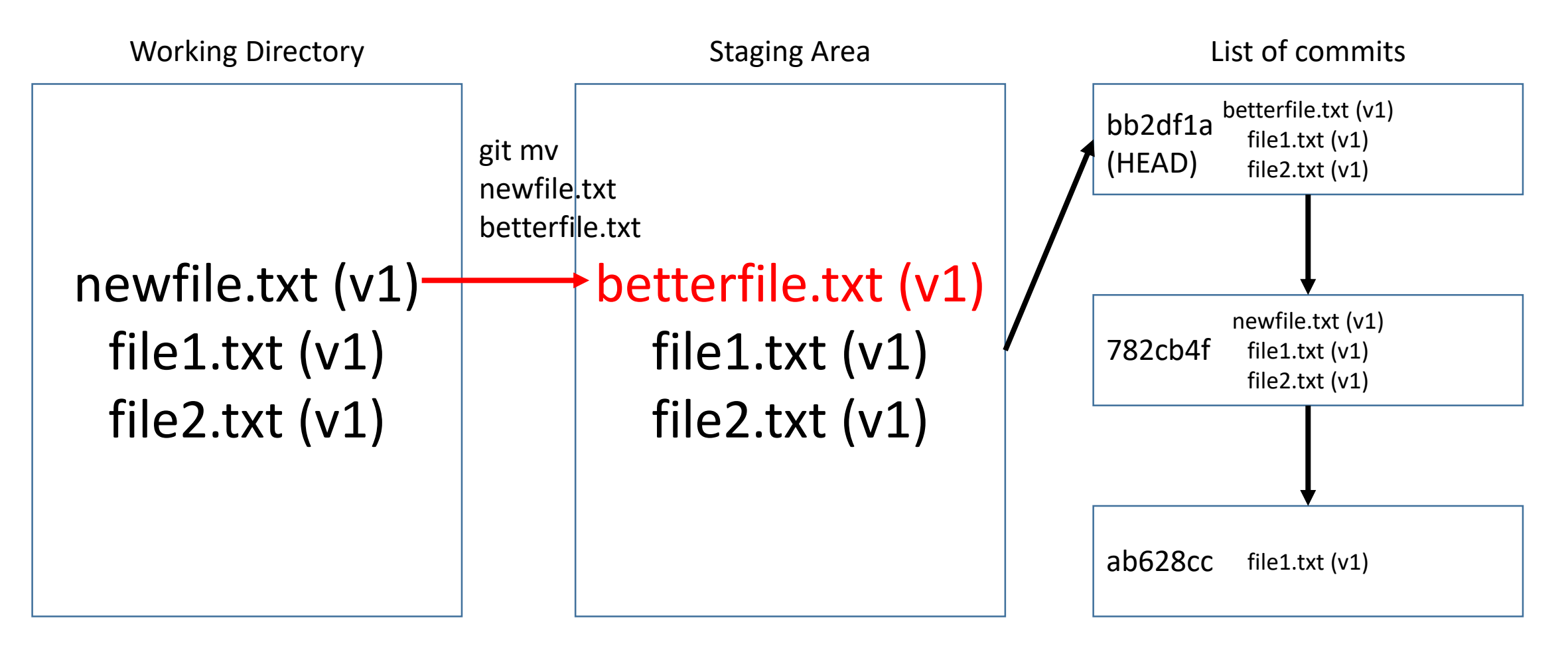

git mv newfile.txt betterfile.txt

#### What if I want to 'unstage' a file?

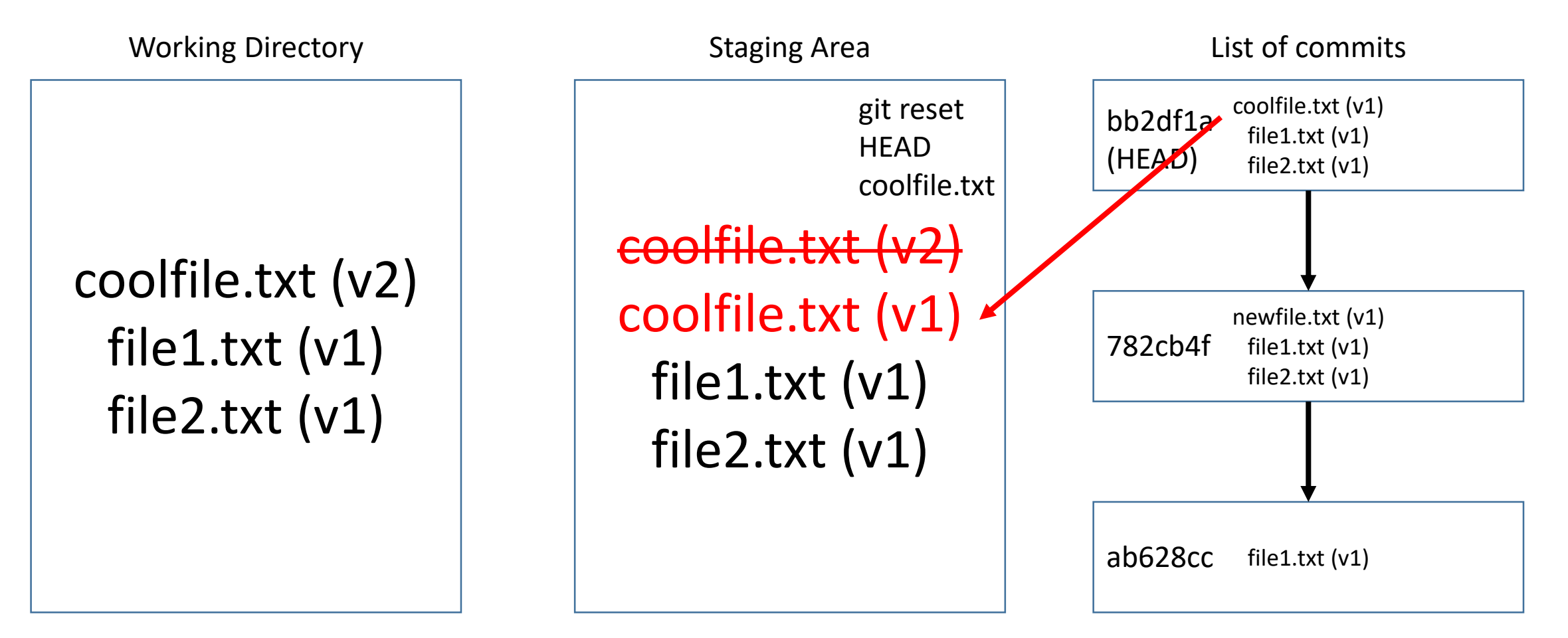

git reset HEAD coolfile.txt (Note WD is unaffected)

#### What if I want to start over on a file (in the WD)?

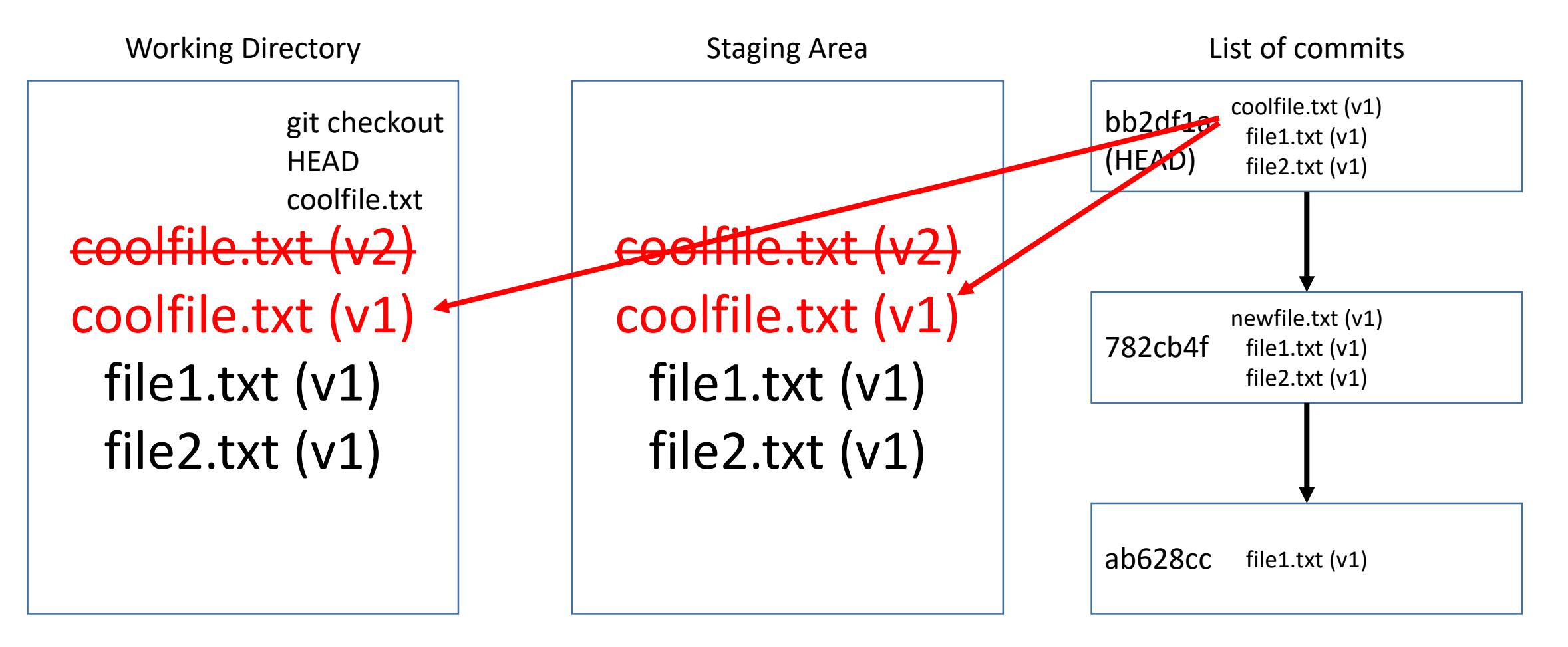

git checkout HEAD coolfile.txt

#### What if I want to start over (in both WD and SA)?

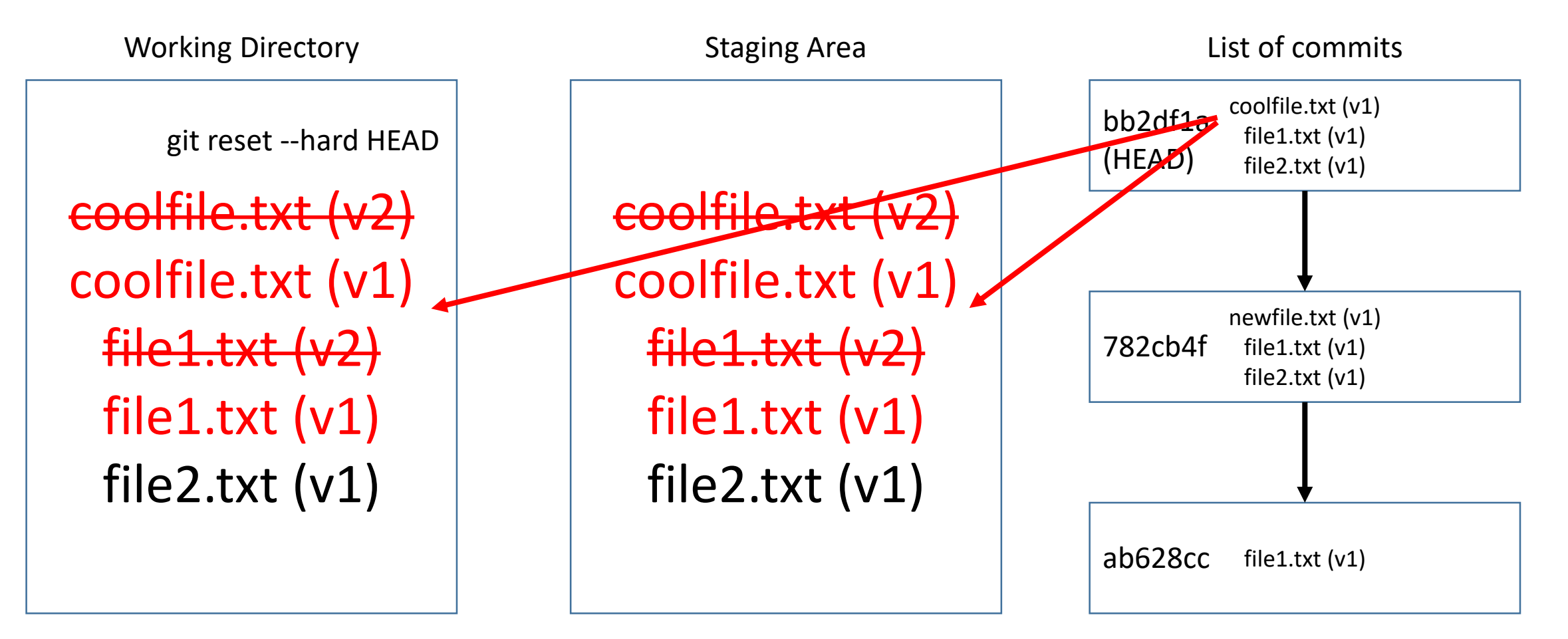

git reset --hard HEAD (overwrites entire WD!)

## Summary: Manipulating the Staging Area

- To update the staging area with files from your working directory, use "git add".
- To update the staging area with files from HEAD, use "git reset".
- To delete files from the staging area, use "git rm".

That's how you manipulate the staging area. How about the working directory?

## Summary: Manipulating the Working **Directory**

- To update files in the working directory, edit files with vim or your preferred text editor.
- To reset files in the working directory to how they were in a particular commit, use "git checkout".
- If you want to reset the staging area at the same time (which is often the case), use "git reset --hard" (but with caution).

# Ignoring files

- By default Git tracks everything in your repository
- Not always a good thing log files, compiled files, cache files, etc.
- Tell git to ignore these files using a .gitignore file
- <https://github.com/github/gitignore> for examples

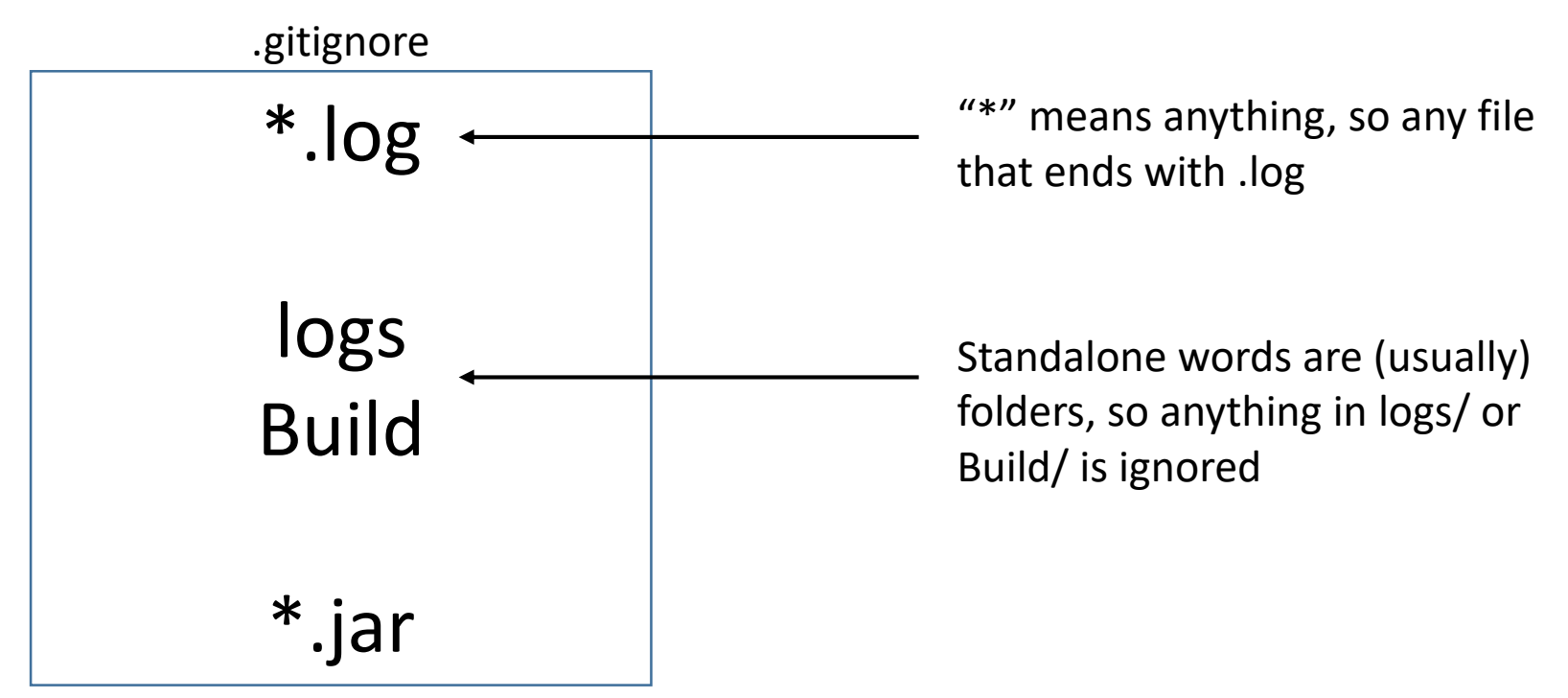

# Configuring Git

- Git has certain settings by default
- Provide Git with your name, email
- Customize Git to take advantage of its features, integration with other tools, different settings with special powers, etc.
- git config --global user.name "John Doe"
- git config --global user.email johndoe@example.com

## Activity

- Groups of two or three
- One person create a new Git repository using "git init" in a new folder
- Add some files and make some commits, write down your steps if you won't remember
- Ask the other person to try to work backwards and figure out a possible set of steps that brought the repository to this state
- Switch places and do this one more time

# Where we are

- This wraps up our discussion of "how to make commits".
- So far, our commits were made in a very linear fashion every commit had exactly one parent, and had a maximum of one child.
- In larger projects, this probably won't happen the commits will begin branching off each other.
- Next week: branches